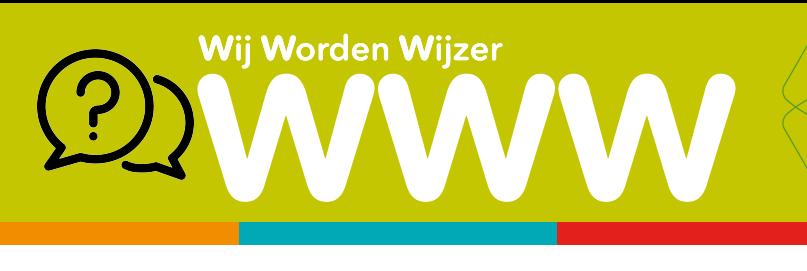

## URL: adres van een website

https://www.

codes zijn .be,

Andere bekende codes zijn: .com,

.nl. .eu.

 $.org, ...$ 

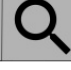

In de adresbalk van je webbrowser typ (of zie) je de URL. Elke website heeft een uniek adres en is opgebouwd uit verschillende onderdelen:

## **URL Uniform Resource Locatie** Uniek internetadres

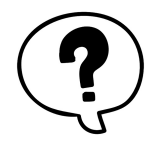

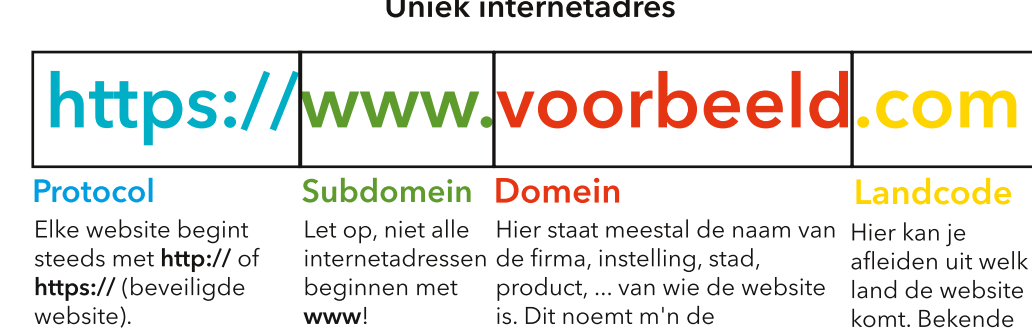

domeinnaam.

## Navigeren

Keer terug naar de vorige pagina.

"slash".

Keer terug naar de laatst bezochte pagina.

De schuine streep heet

- Vernieuw de huidige pagina (als deze bijvoorbeeld niet correct wordt weergegeven)
- Keer terug naar je startpagina.
- (5 Klik op een tabblad en je kunt de URL in de adresbalk en de website zien.
- 6 Sluit de tabbladen die je niet meer nodig hebt.
	- Voeg een nieuw tabblad toe. Zo kan je meerdere websites openen.

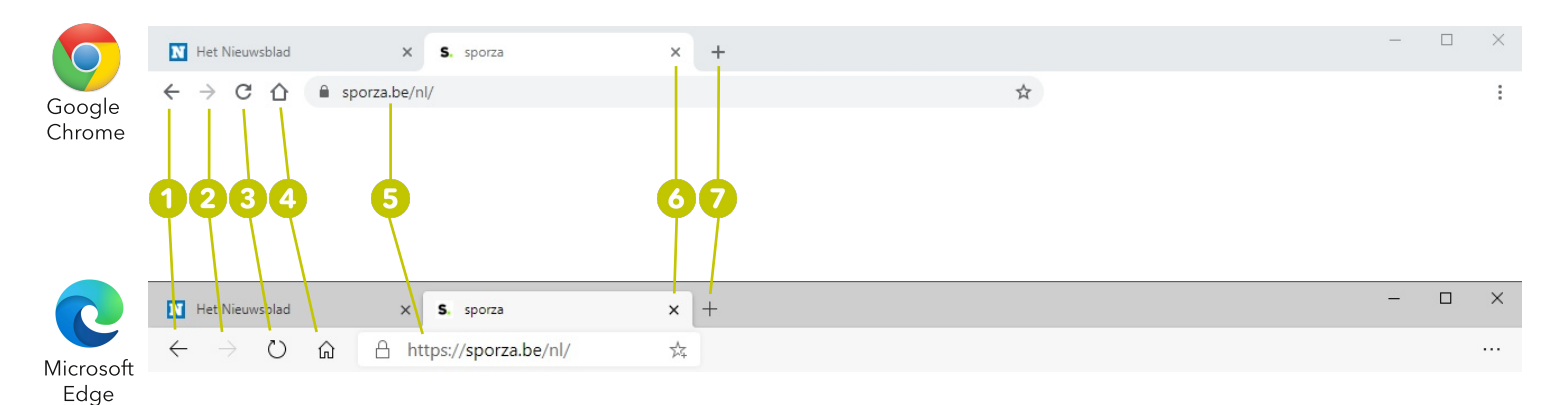